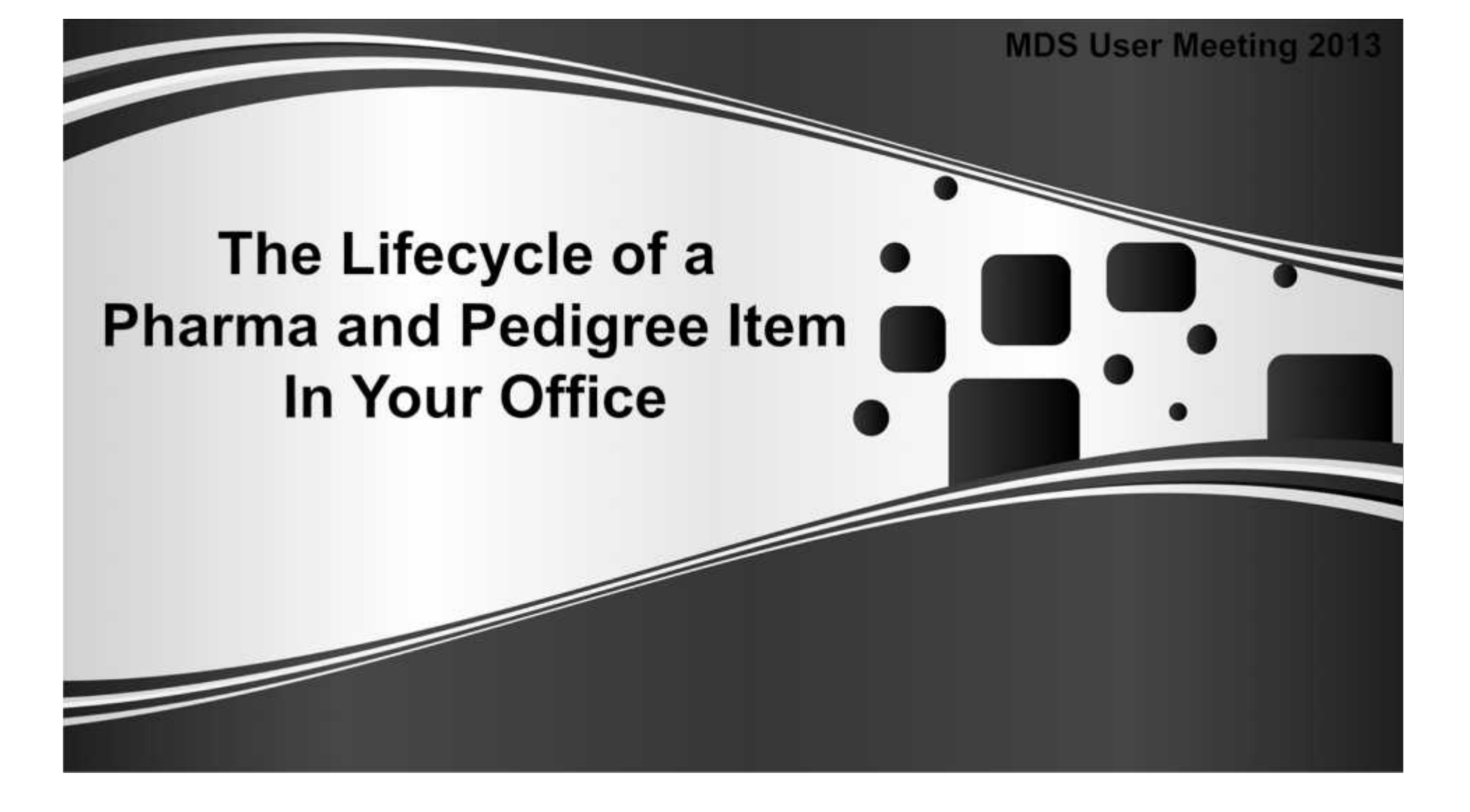

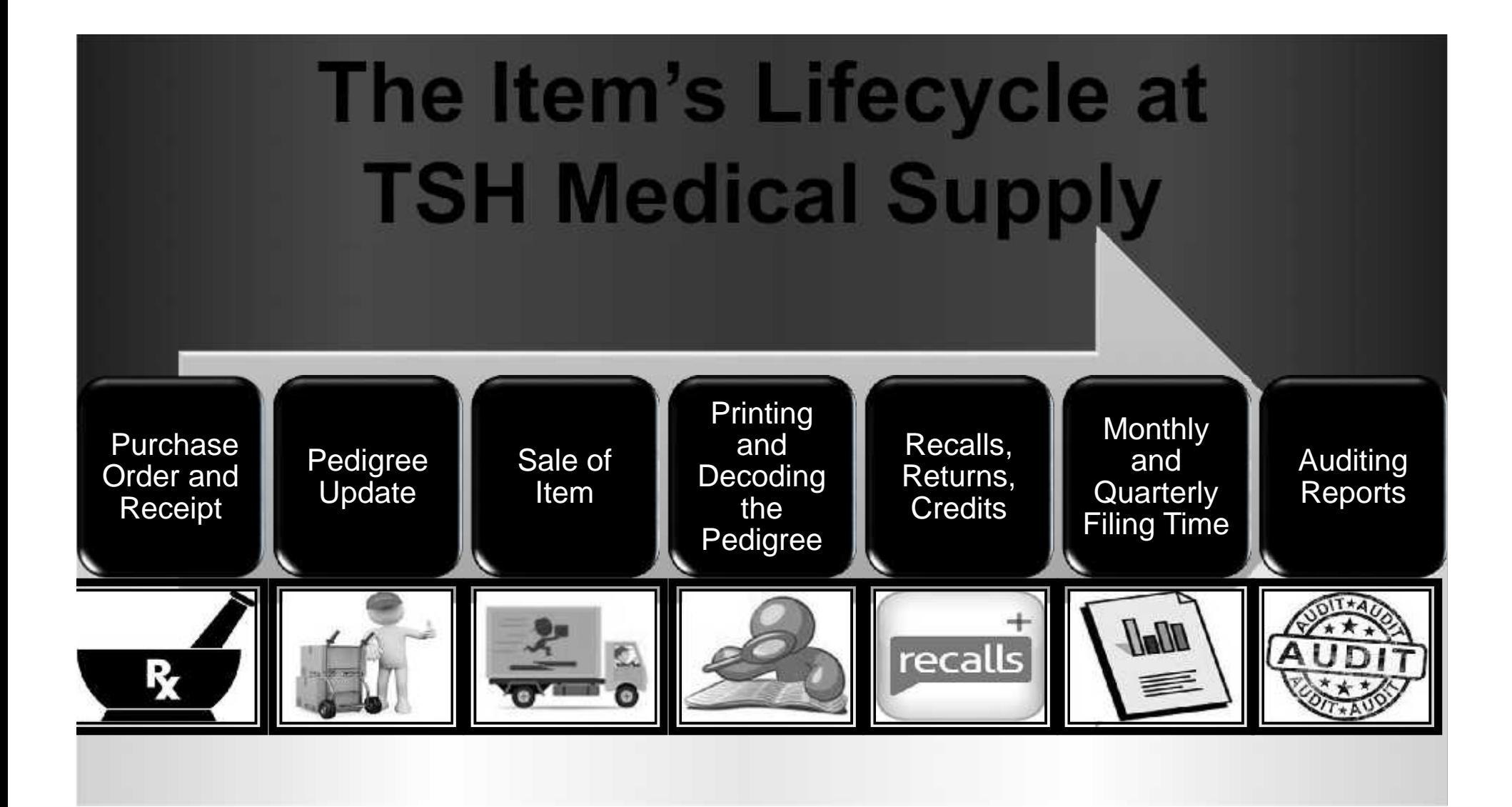

#### **The First Steps: Bring the Item into Your Warehouse**

#### Ishpe A tshine com-DD40.12-355.90.LINE.INPUT01151

: File . Edit . Settings . Reset . Tools . Hode . Standard Functions . Special Functions . Refresh Dashboard Help .

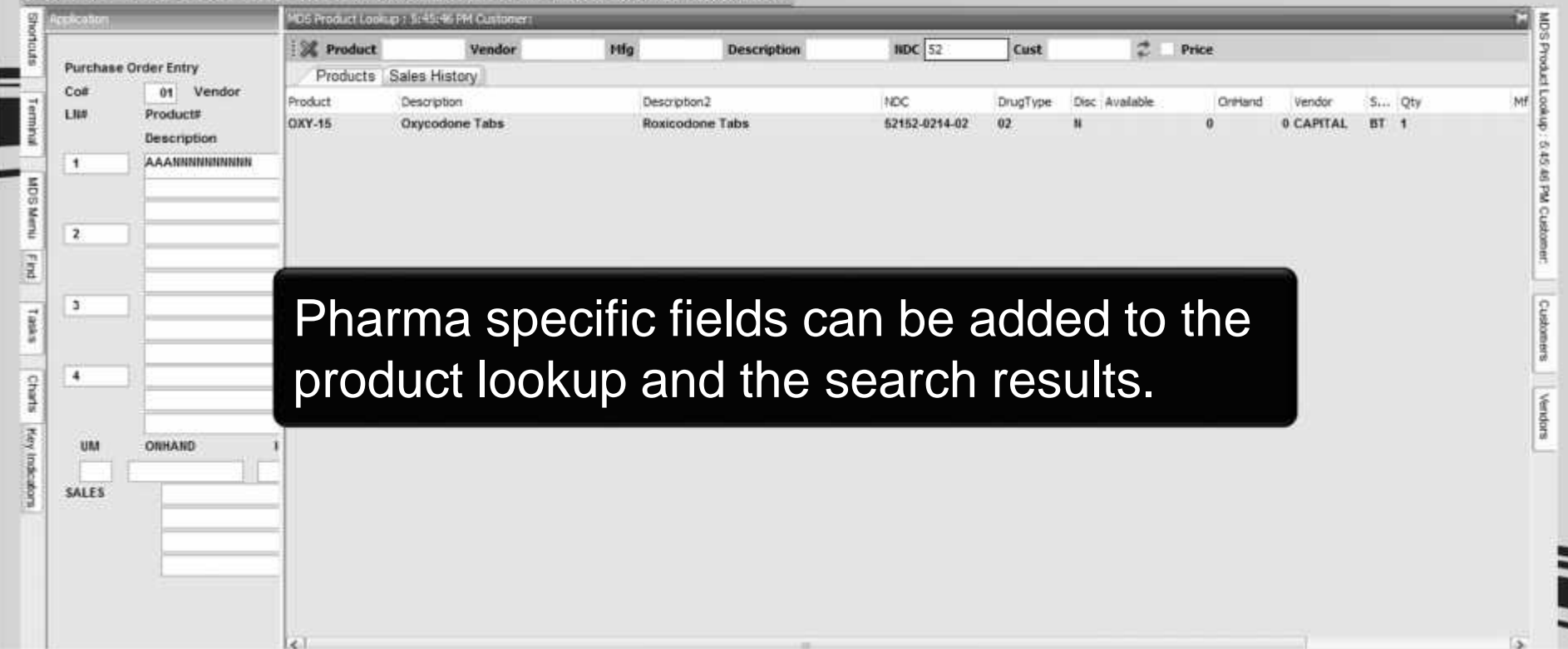

#### **The Beginning Step:** Bring the Item into the Warehouse

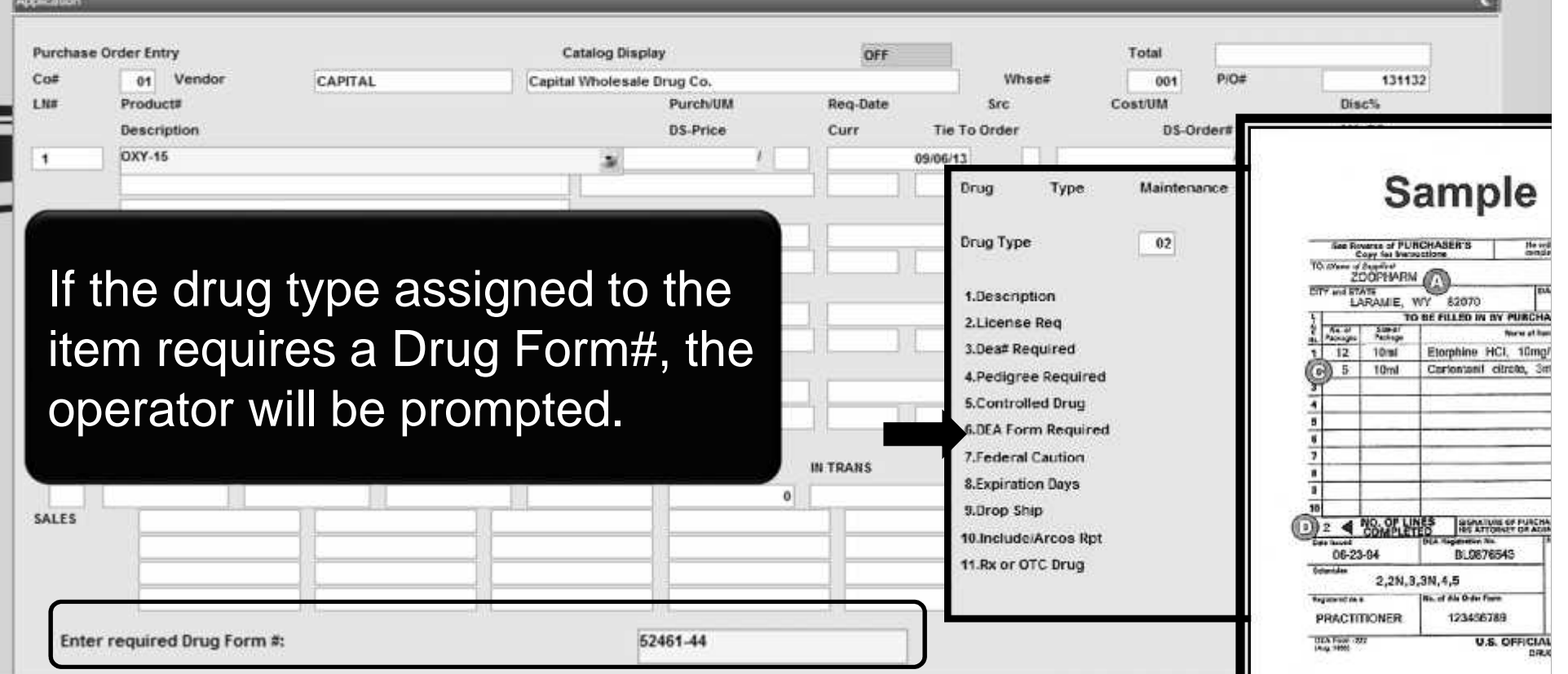

#### **The Beginning Step:** Bring the Item into the Warehouse

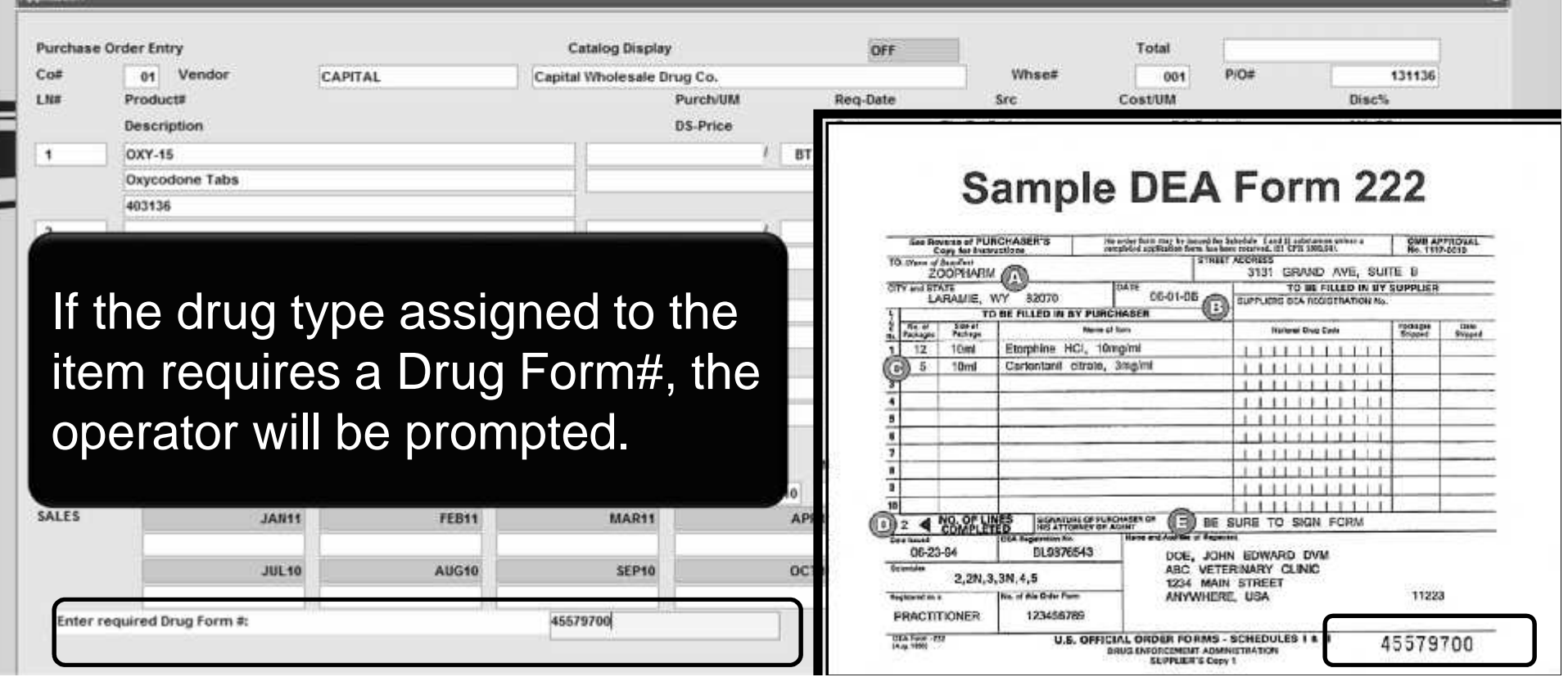

#### **The Beginning Step:** Bring the Item into the Warehouse

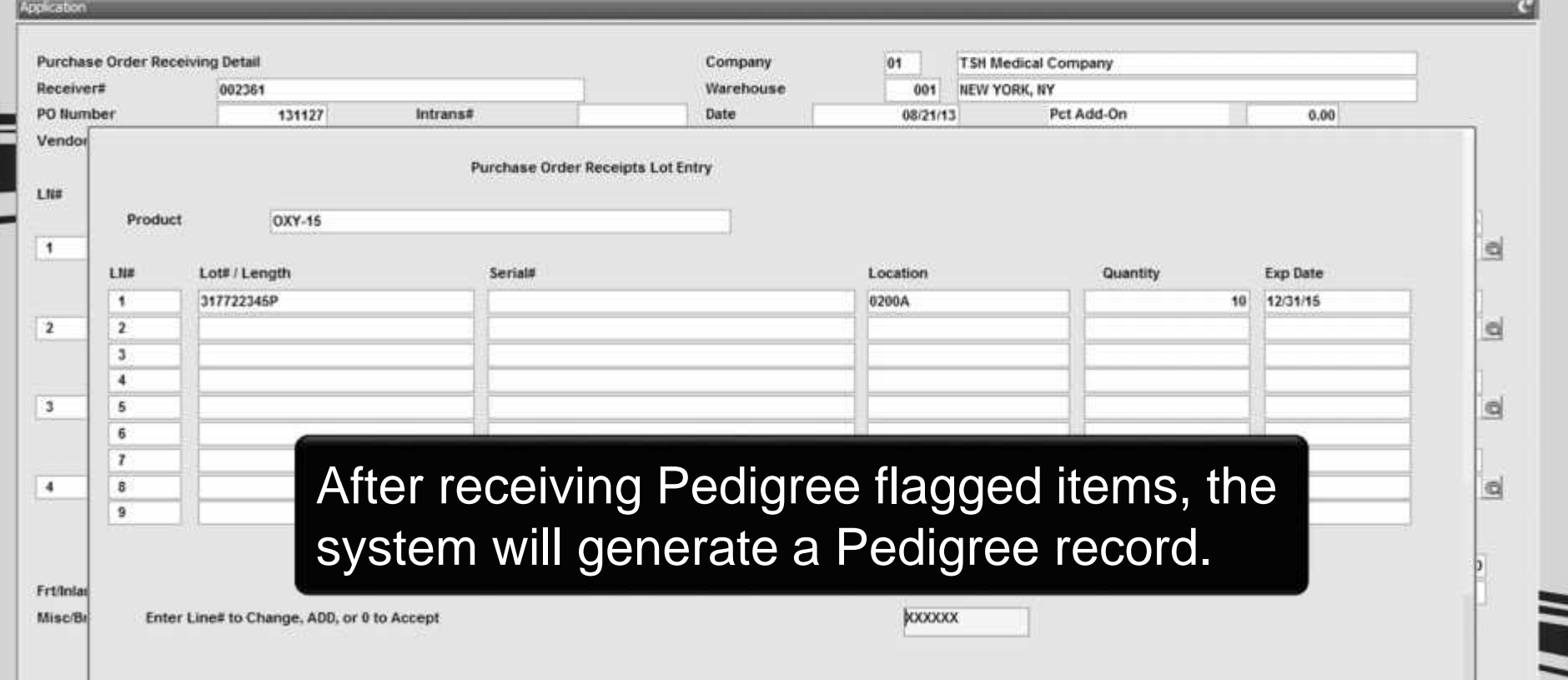

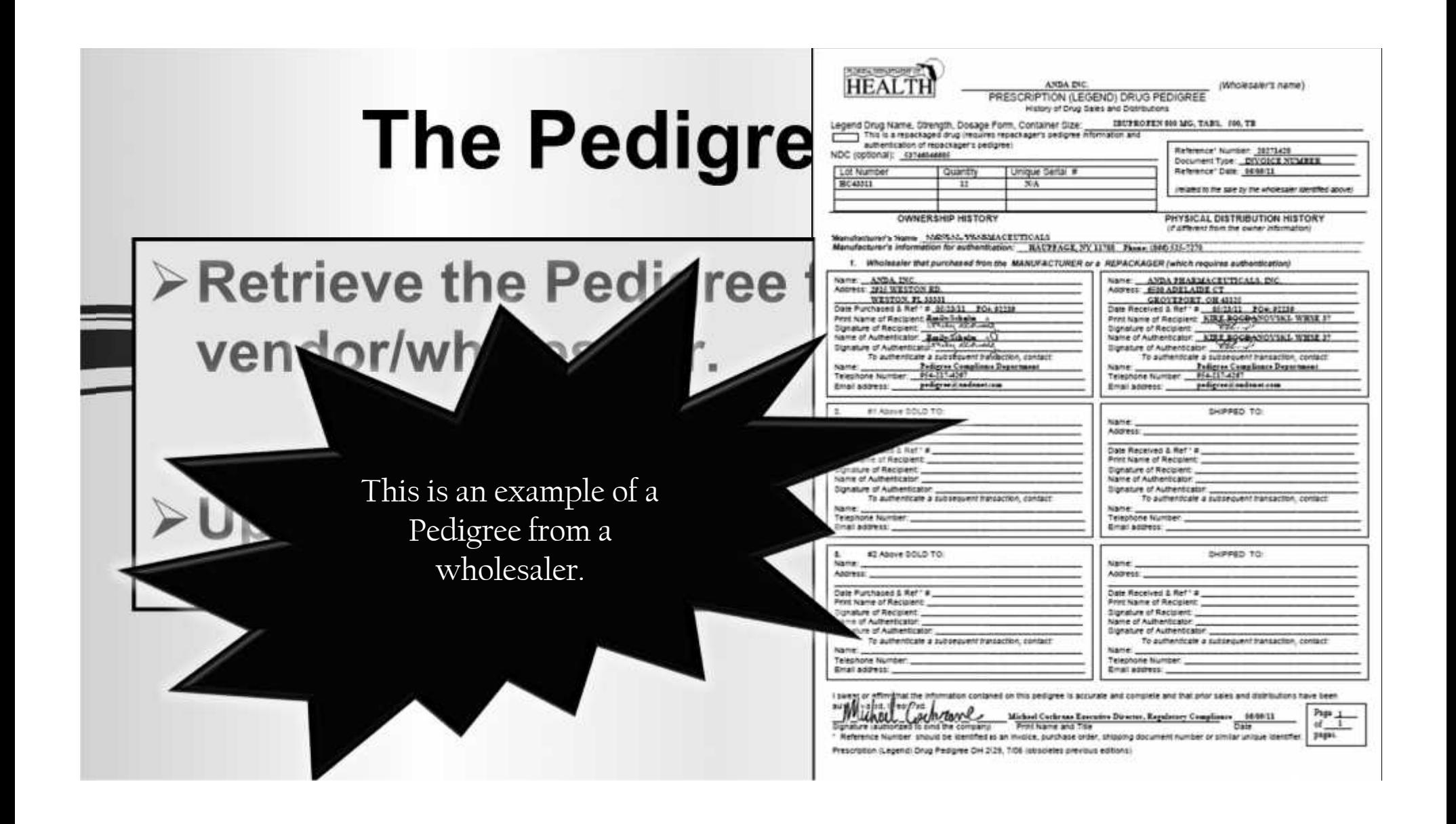

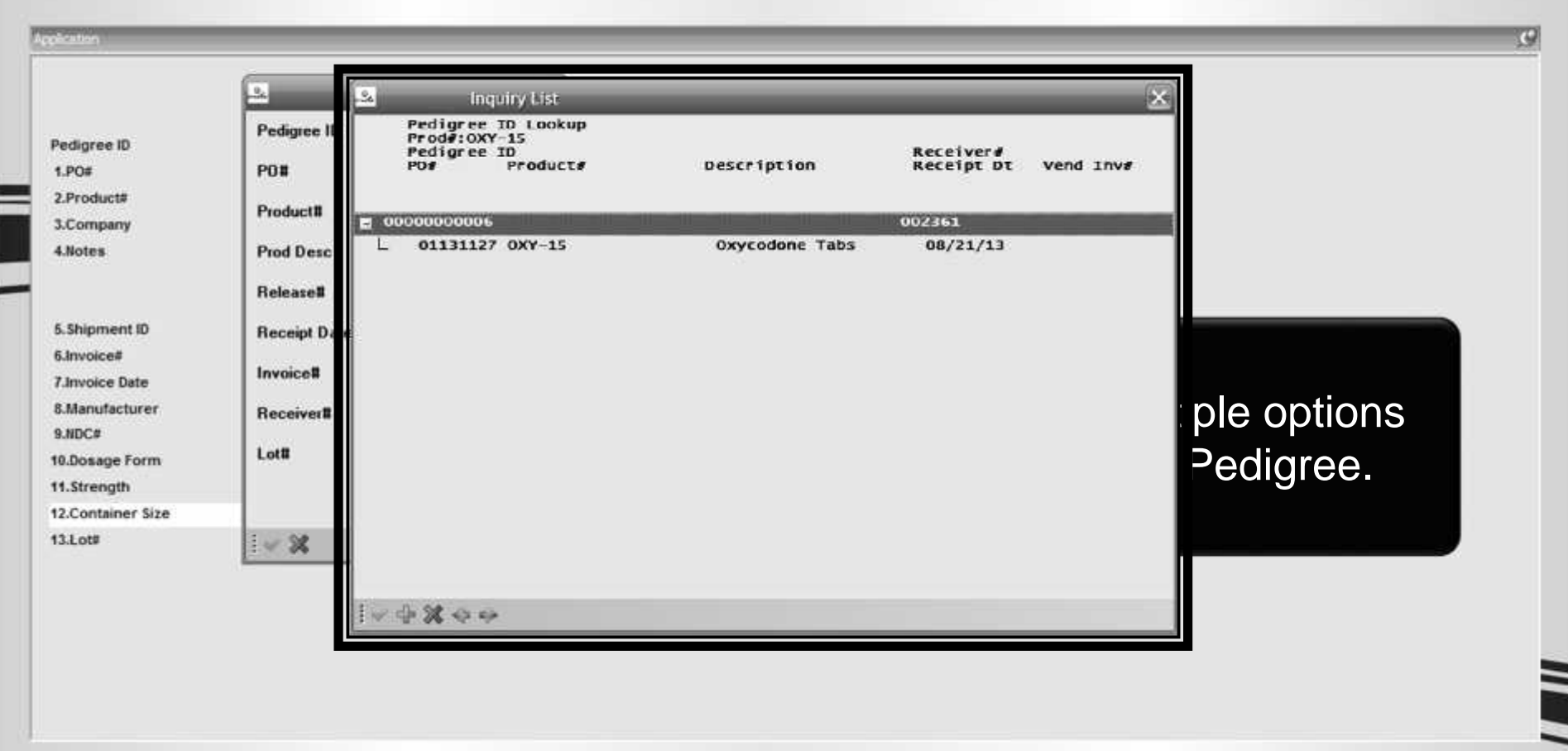

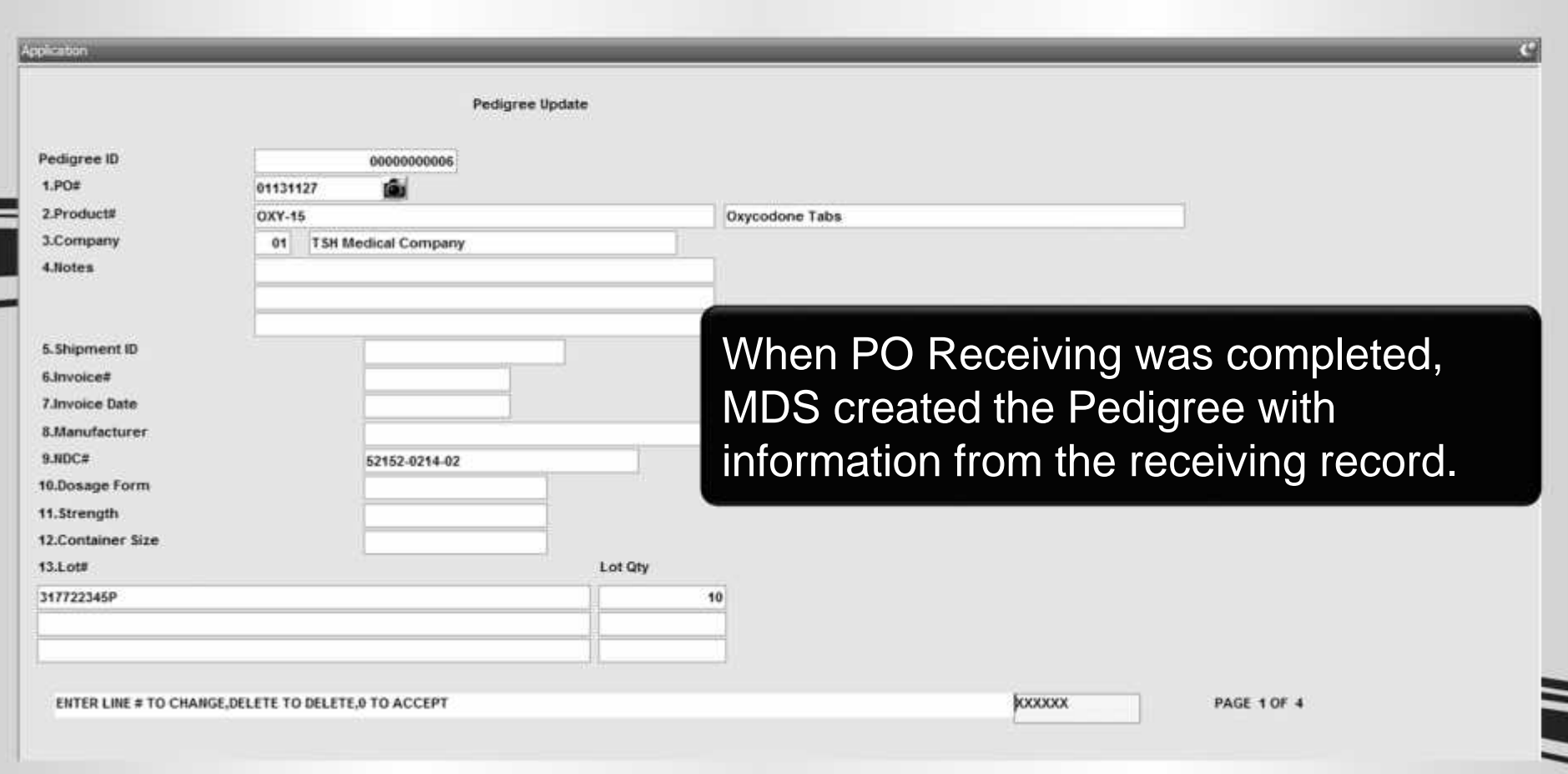

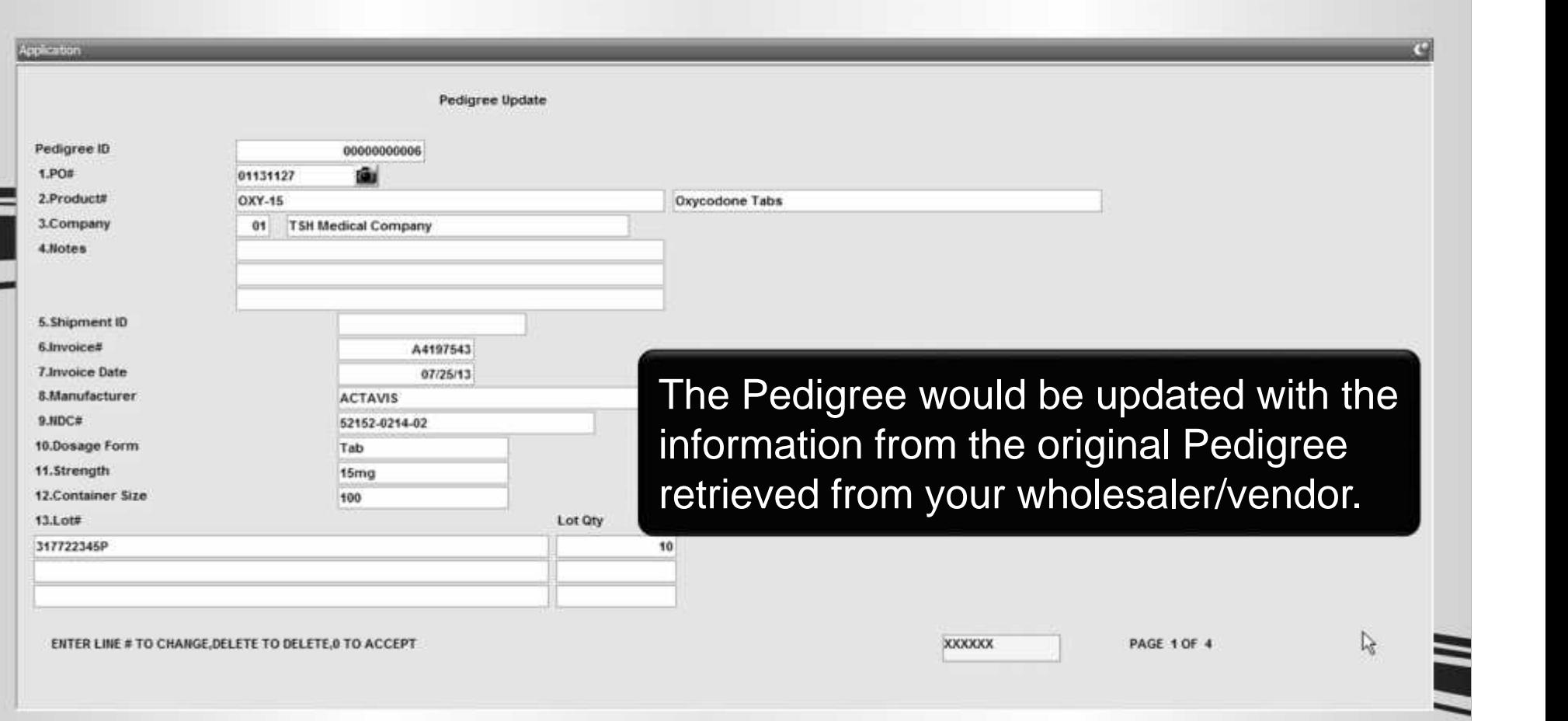

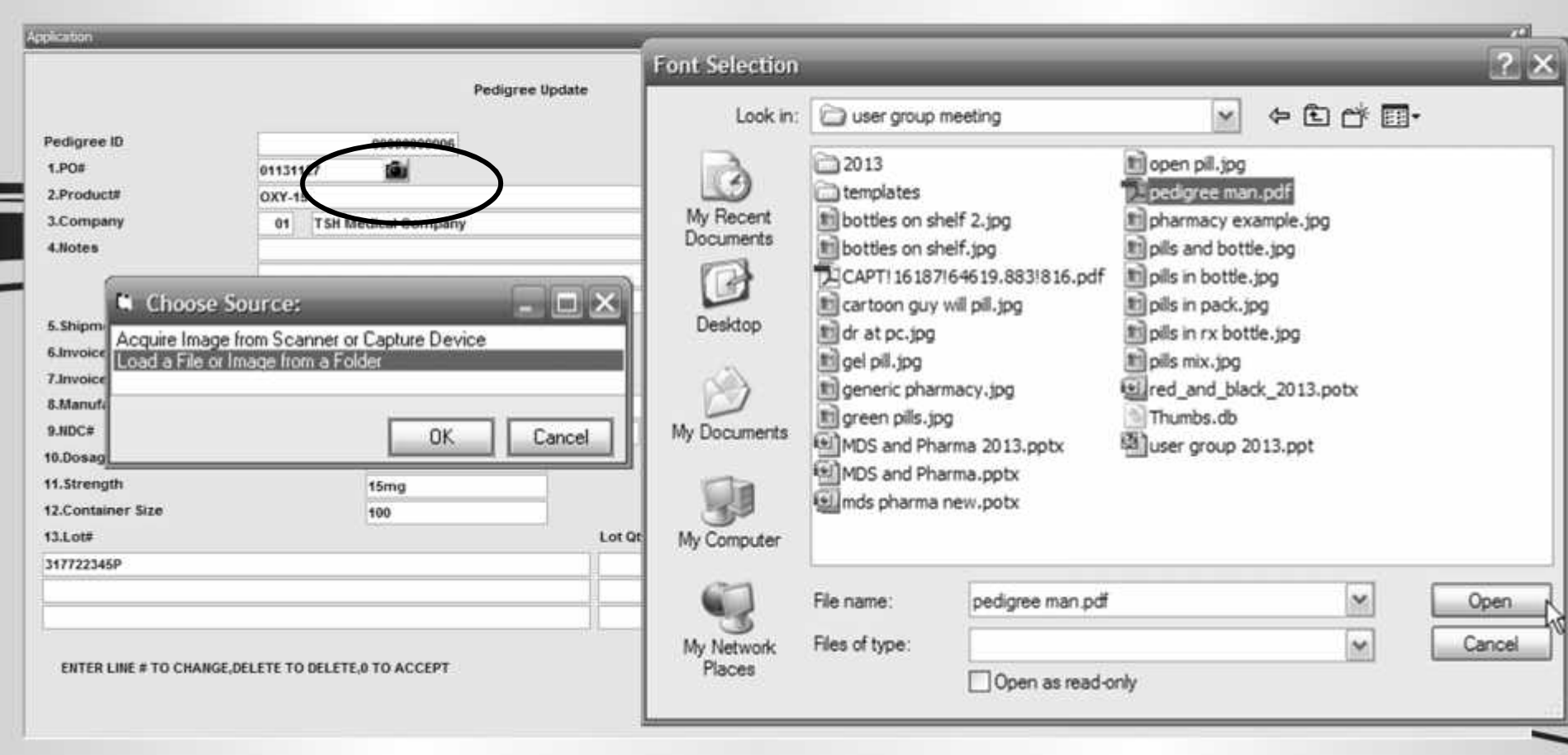

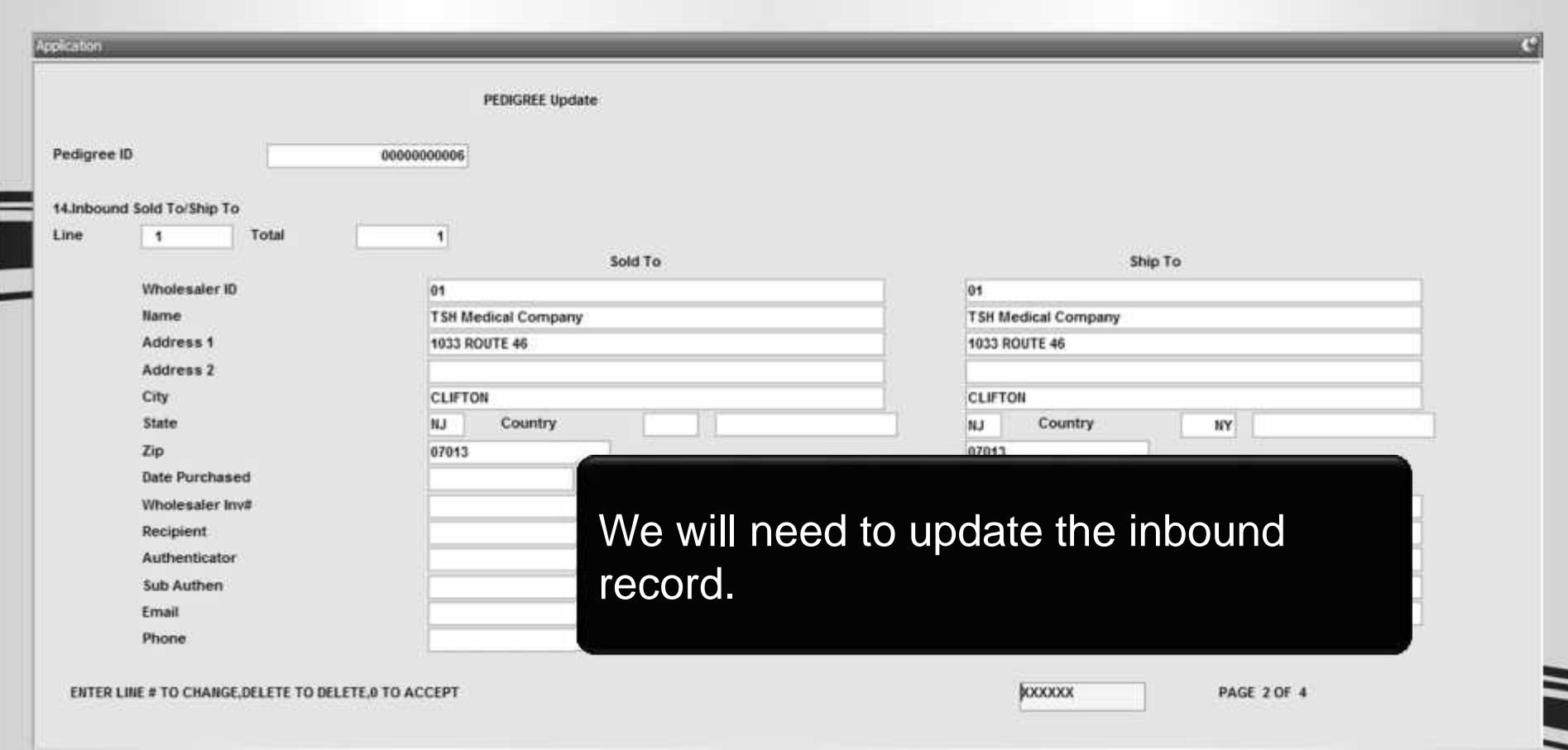

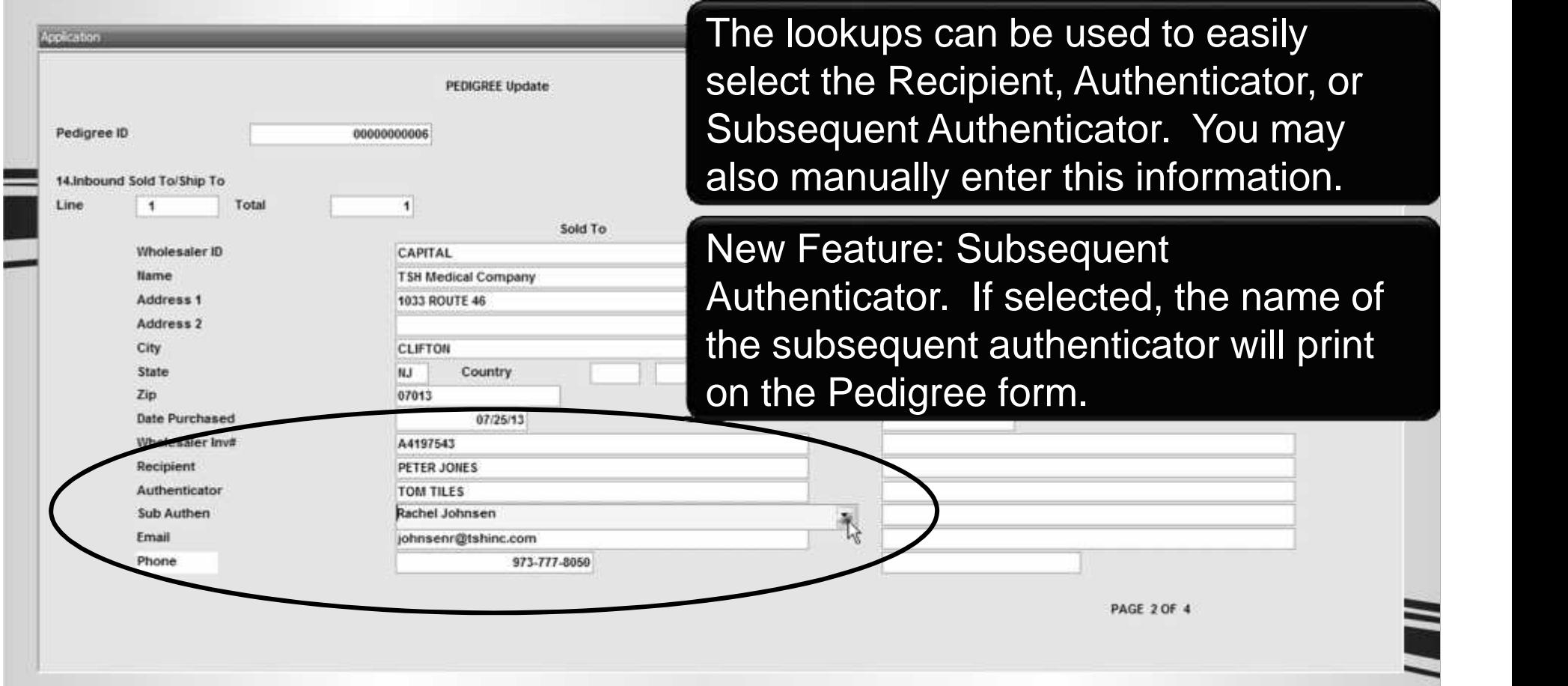

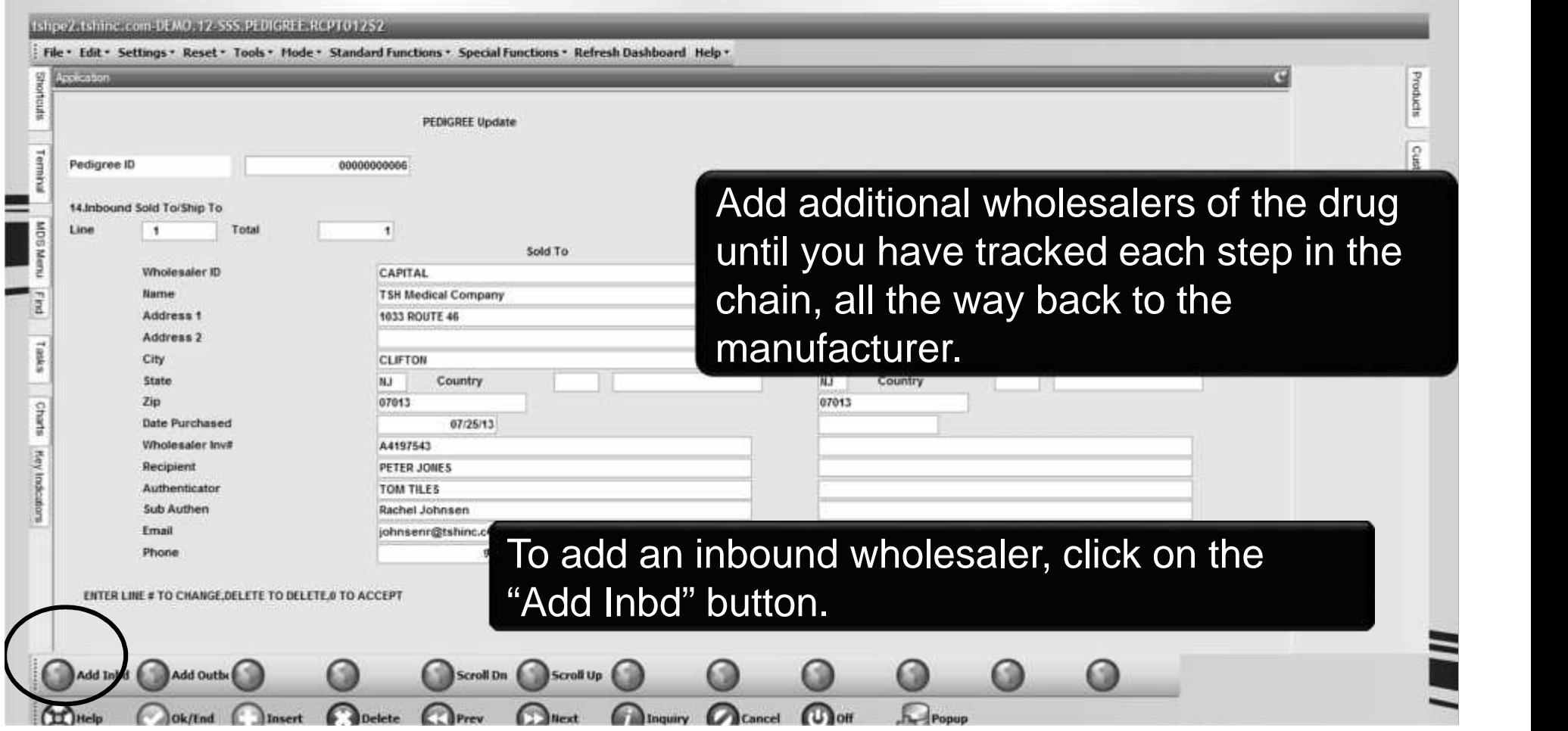

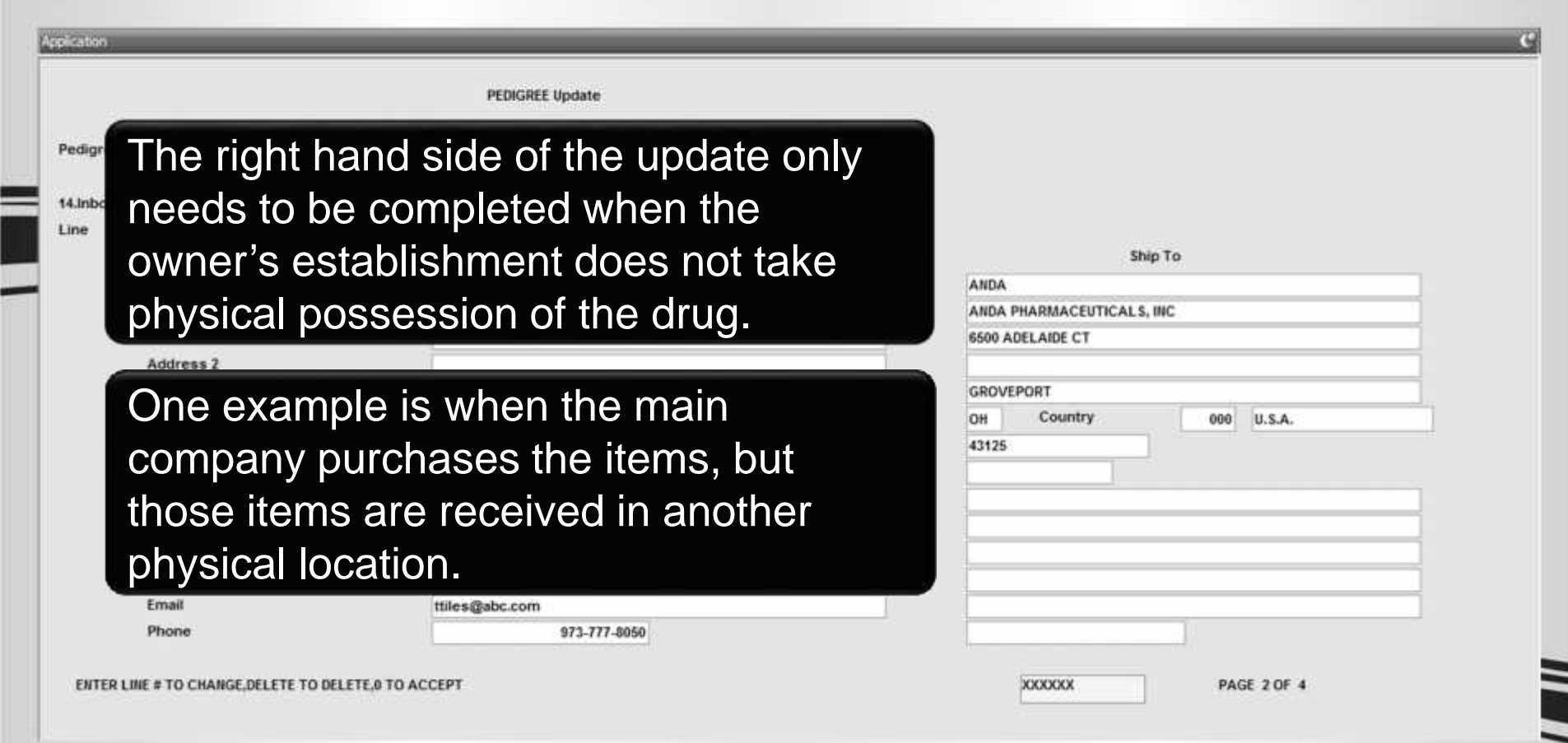

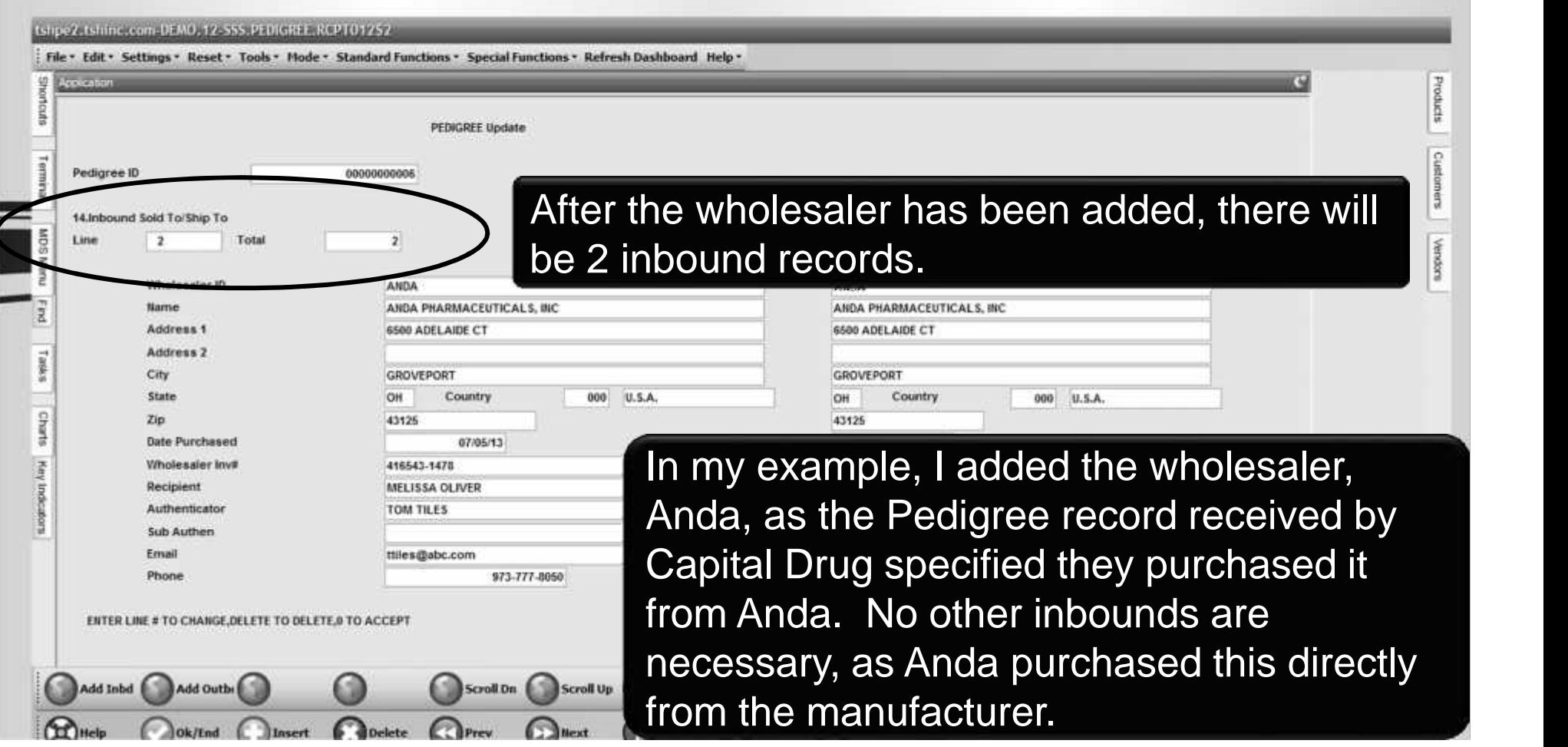

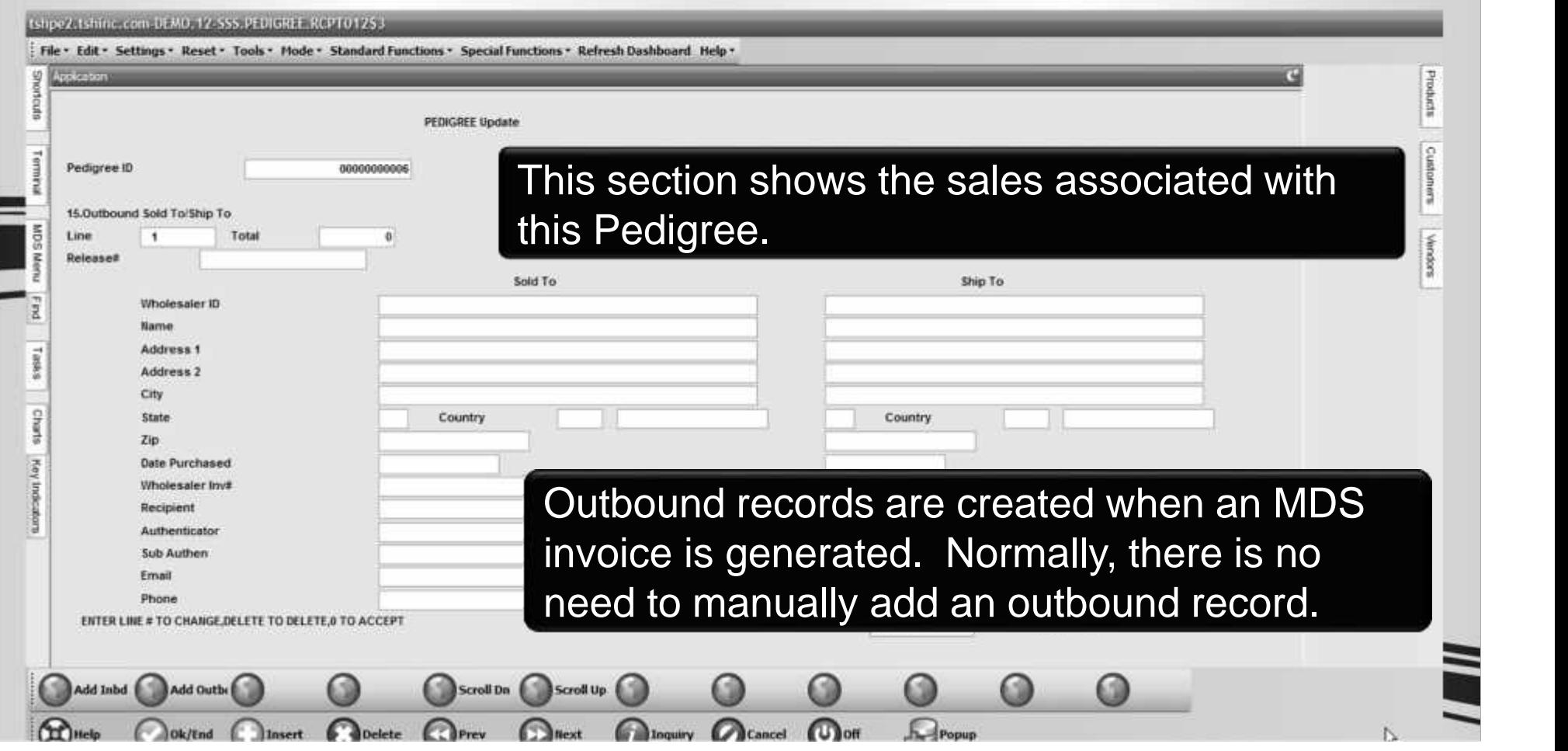

#### The Sale of the Item

#### Pharma Specific Fields Available in the New Product Lookup

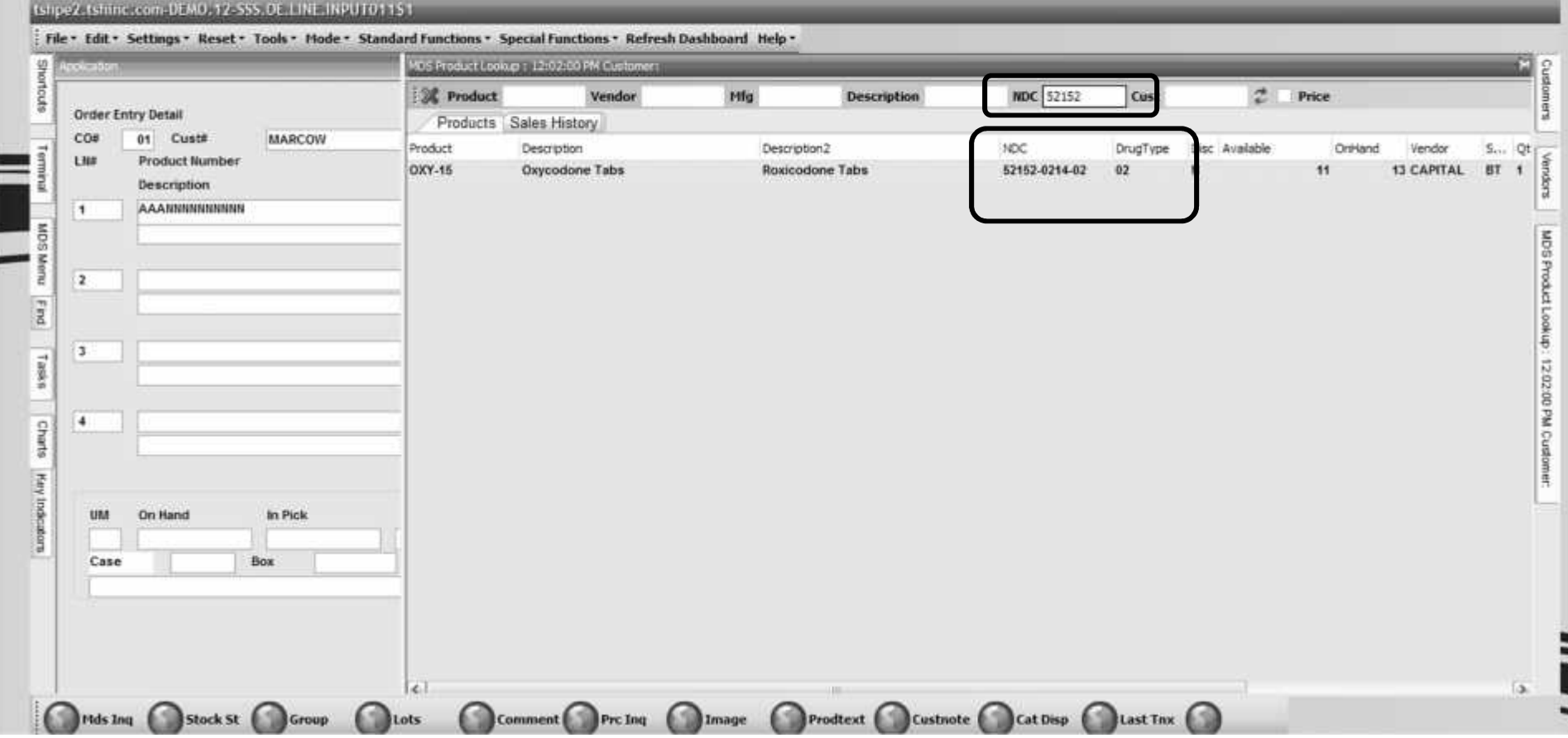

#### The Sale of the Item **Excessive Product Usage**

001

001

PH

BT

CAPITAL

 $\vert u \vert$ ND Total

Ord#

5499.90

001

74.69

Whs

More

141770

99,980

499,900

UM

BT

Price

Cost

When a record exists, the system will check that the total amount sold this month plus the current order quantity does not exceed the limit.

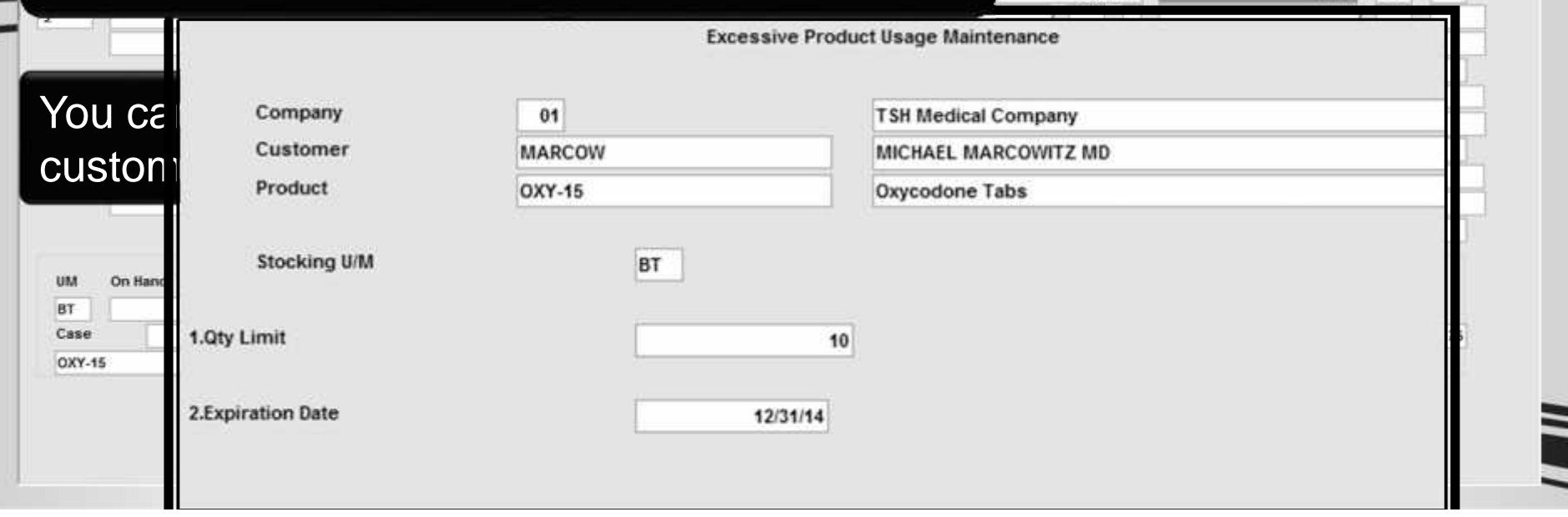

#### The Sale of the Item **Excessive Product Usage**

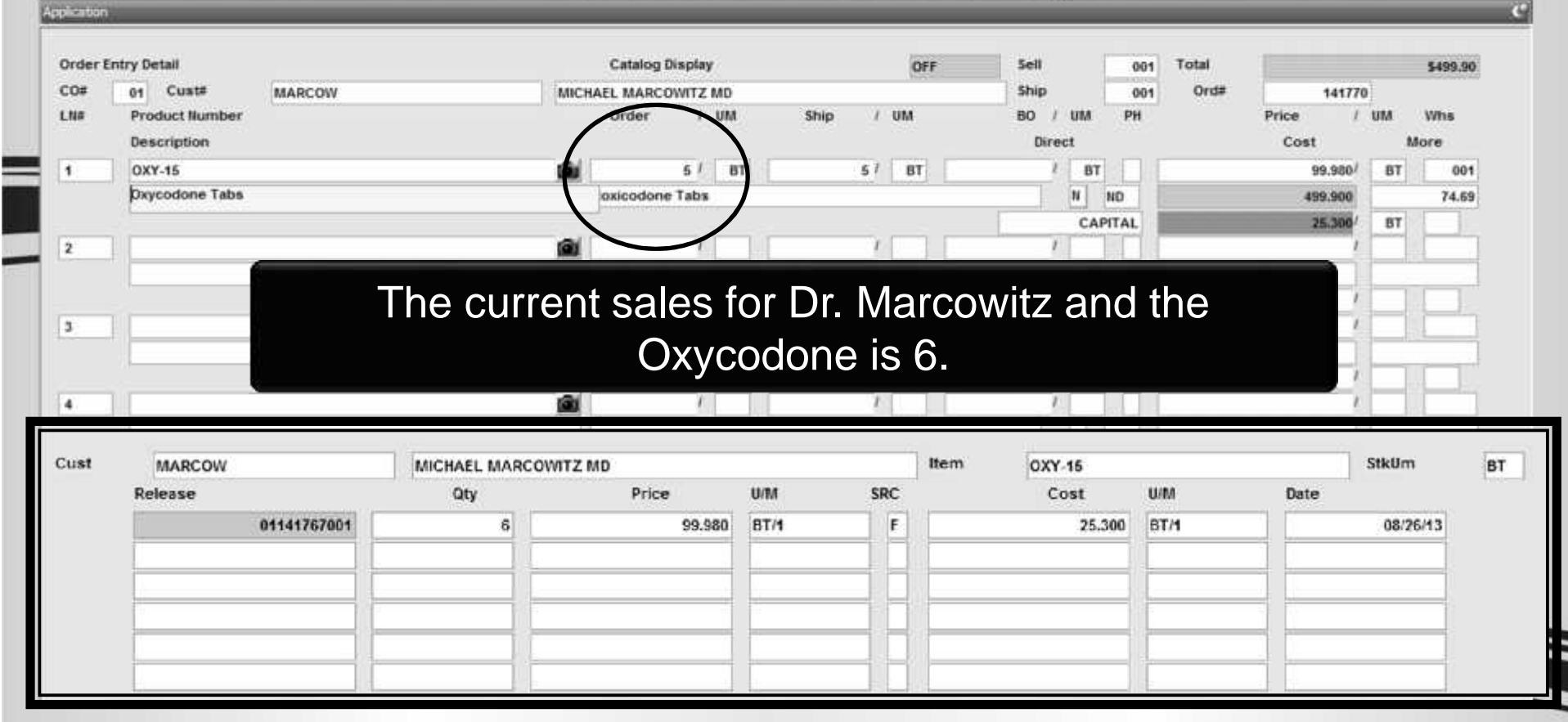

#### The Sale of the Item **Excessive Product Usage**

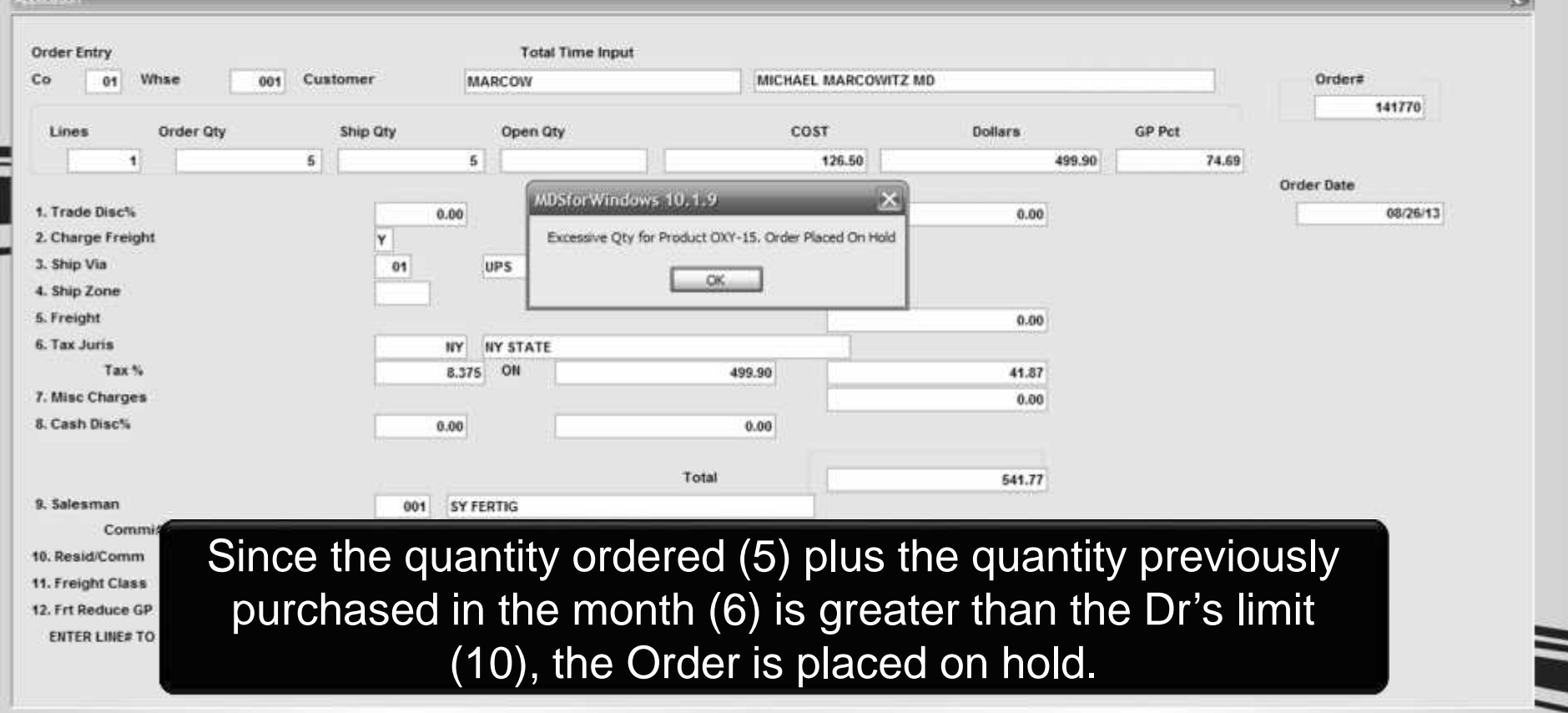

#### The Sale of the Item **State License Check**

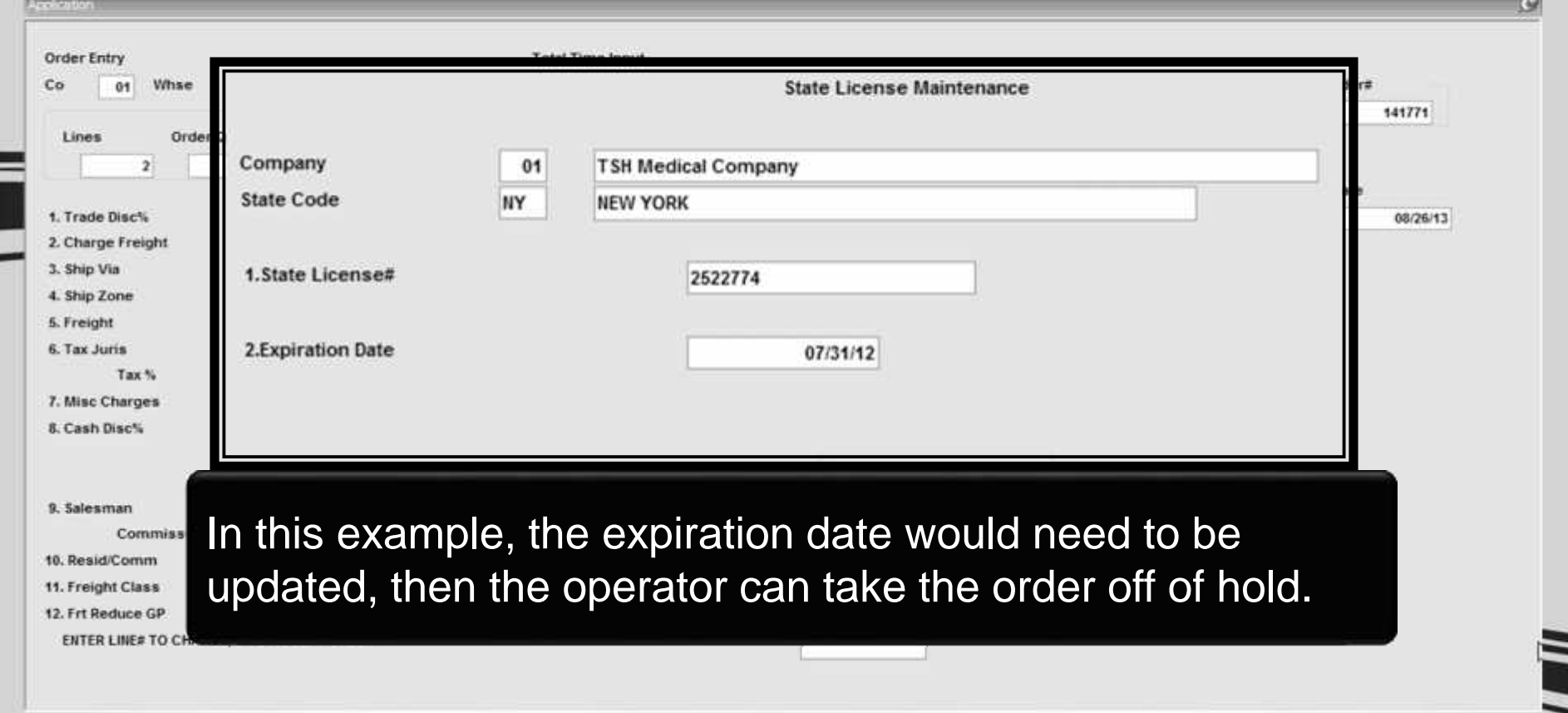

#### The Sale of the Item Minimum Days for Lot Expiration Date Checking

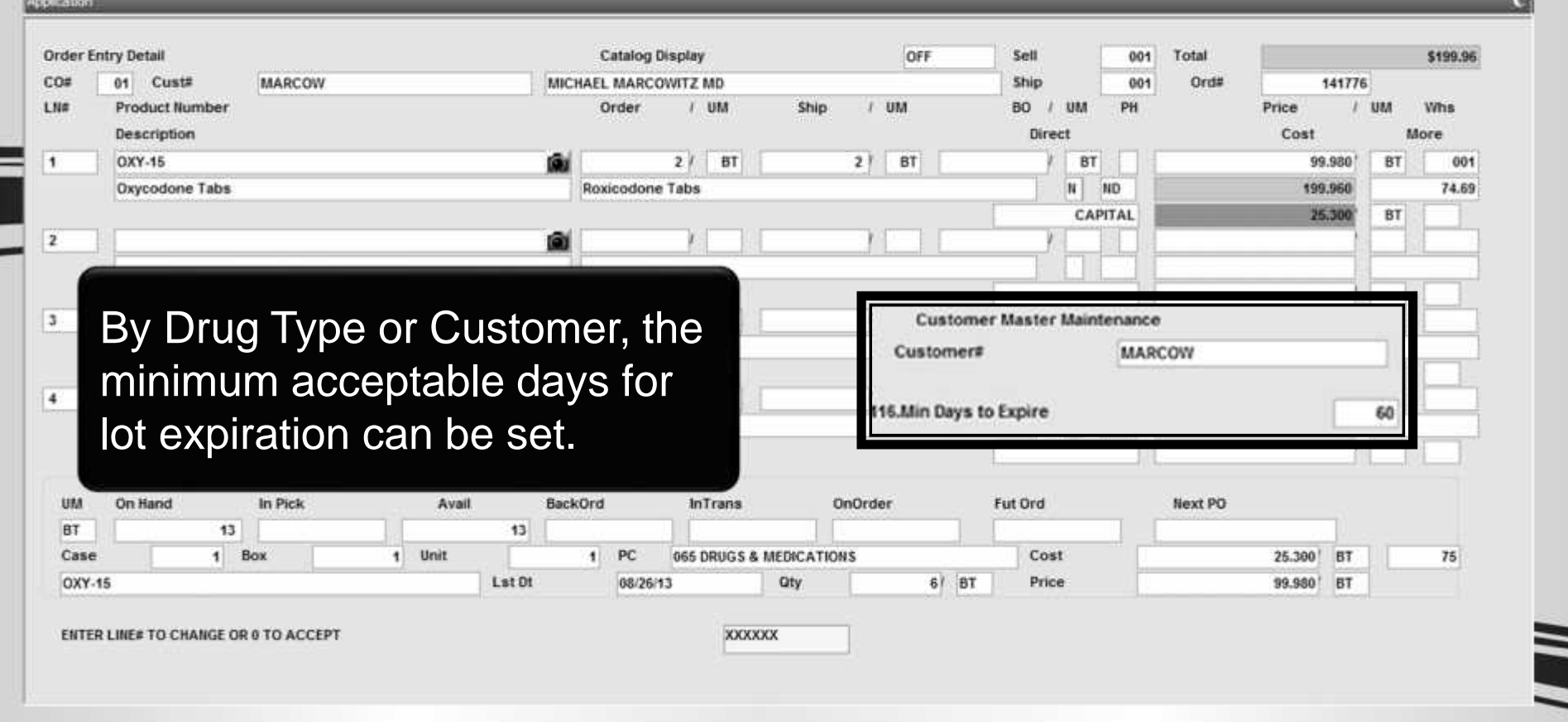

#### The Sale of the Item Minimum Days for Lot Expiration Date Checking

![](_page_23_Picture_8.jpeg)

#### The Sale of the Item Minimum Days for Lot Expiration Date Checking

![](_page_24_Picture_11.jpeg)

### The Sale of the Item

#### **Customizing the Pharma Order Hold Reason Codes**

 $\omega$ 

Pharma Hold Reason Code Maintenance

![](_page_25_Picture_13.jpeg)

![](_page_26_Picture_32.jpeg)

![](_page_27_Figure_0.jpeg)

#### The Sale of the **Item The Reorder Label**

The Systems House  $973 - 777 - 3055$ APAP-CODEINE 30/300116 #1000  $67874 - 0122 - 05$ \$212.67 05/08/12 Ordered 3

This is an example of a Reorder Label. This type of label is typically used for retail pharmacies.

![](_page_28_Picture_3.jpeg)

#### **Printing the Pedigree Options on When to Print**

For those using RemoteNet, your customer's can view and print their Pedigree's directly from the website.

![](_page_29_Picture_2.jpeg)

![](_page_29_Picture_24.jpeg)

![](_page_30_Picture_17.jpeg)

#### **Print the Pedigree Invoice Reprint Inquiry**

![](_page_31_Picture_14.jpeg)

![](_page_32_Figure_1.jpeg)

![](_page_33_Figure_1.jpeg)

![](_page_34_Picture_21.jpeg)

![](_page_35_Picture_7.jpeg)

![](_page_36_Picture_29.jpeg)

Prescription (Legend) Drug Pedigree DH2129, Effective 07/06 (obsoletes previous editions)

#### **Our Item Was Recalled The Lot Tracking Report**

![](_page_37_Picture_6.jpeg)

#### **Our Item Was Recalled** The Serial Transaction Inquiry

![](_page_38_Picture_28.jpeg)

#### **Process a Return for the Controlled Drug Return Recalled Products or Customer Returns**

![](_page_39_Picture_11.jpeg)

#### **Process a Return for the Controlled Drug Return Recalled Products or Customer Returns**

![](_page_40_Picture_12.jpeg)

![](_page_41_Picture_0.jpeg)

#### **Process a Return for the Controlled Drug Return Recalled Products or Customer Returns**

![](_page_42_Picture_21.jpeg)

![](_page_43_Figure_0.jpeg)

# **The Pedigree Form** In this example, the return is the 3<sup>rd</sup> entry on the Pedigree form.

![](_page_44_Picture_35.jpeg)

Manufacturer's Name Actavis Elizabeth, LL

10/09/13 and in the sale for the relation for Manufacture

PHYSICAL DISTRIBUTION HISTORY

Manufacturer's information for authentication: 60 Columbia Road 1. Wholesaler that purchased from the MANUFACTURER or a REPACKAGER

![](_page_44_Picture_36.jpeg)

![](_page_44_Picture_37.jpeg)

#### **Process a Credit for the Controlled Drug** Use When Items Are Not Going Back Into Inventory

![](_page_45_Picture_15.jpeg)

#### **Process a Credit for the Controlled Drug** Use When Items Are Not Going Back Into Inventory

![](_page_46_Picture_15.jpeg)

![](_page_47_Picture_1.jpeg)

![](_page_48_Picture_22.jpeg)

![](_page_49_Picture_6.jpeg)

![](_page_50_Picture_6.jpeg)

#### **Time to File ARCOS Reports Special Inventory Report**

![](_page_51_Picture_6.jpeg)

#### **Time to File ARCOS Reports End of Year ARCOS Data Report**

![](_page_52_Picture_6.jpeg)

#### **We're Being Audited** Not to Worry, MDS has us covered

![](_page_53_Picture_16.jpeg)

#### **We're Being Audited** Not to Worry, MDS has us covered

![](_page_54_Picture_6.jpeg)

#### **We're Being Audited** Not to Worry. MDS has us covered

![](_page_55_Picture_16.jpeg)

![](_page_56_Figure_0.jpeg)

#### **We're Being Audited** Not to Worry, MDS has us covered

![](_page_57_Picture_14.jpeg)

![](_page_58_Picture_0.jpeg)

![](_page_59_Figure_0.jpeg)

## *Thank You*

### *Any Questions?*